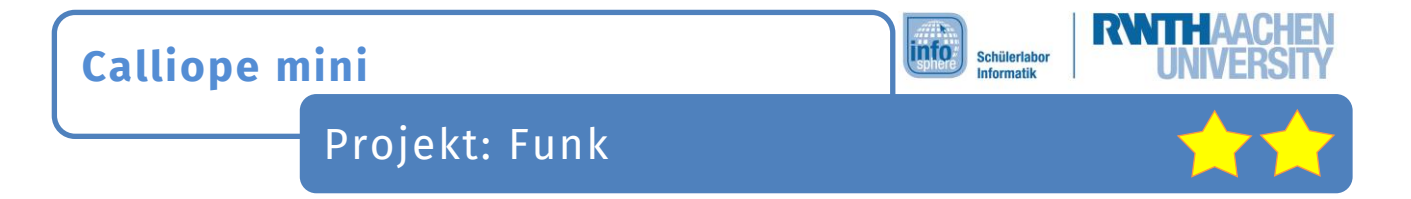

# Funk - Was ist das überhaupt?

Mit Hilfe von Funk können Geräte auch ohne Kabel miteinander kommunizieren.

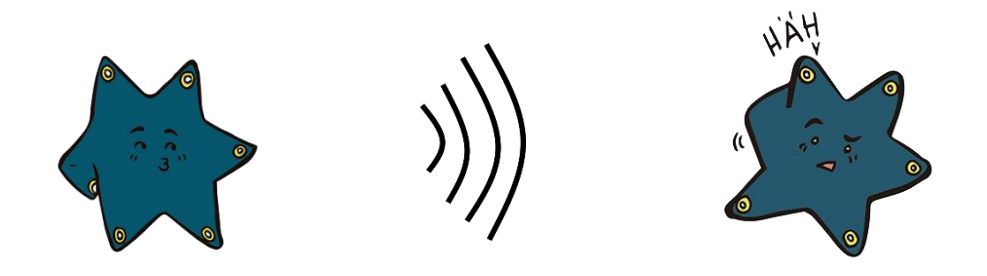

So auch der **Calliope mini**! Er kann zum Beispiel Zahlen oder Texte an einen anderen **Calliope mini** verschicken.

**Fragt** eure Betreuer nach einem zweiten **Calliope mini,** damit ihr Nachrichten senden könnt.

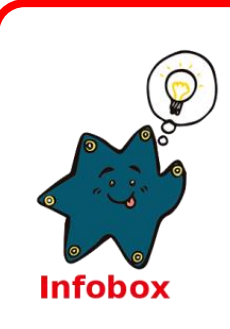

## **Funk**

**Funk** bedeutet, dass Signale oder Nachrichten ohne Kabel übertragen werden können. Die Signale werden also nicht über ein Kabel, sondern unsichtbar über **Funkwellen** verschickt.

Funk wird an vielen verschiedenen Stellen genutzt, zum Beispiel beim Fernsehen, beim Radio, bei Walkie Talkies, Handys oder Smartphones.

• **Startet** ein neues Projekt. Klickt dafür **oben** auf *Projekte* und dann auf *Neues Projekt*!

• **Benennt** euer Projekt:

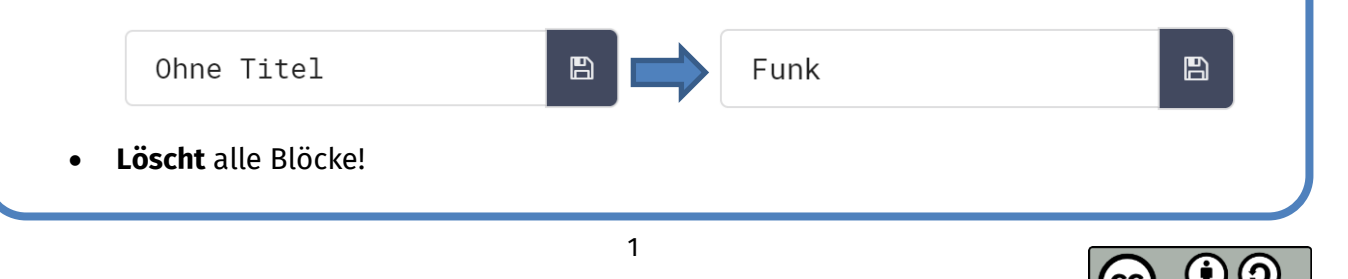

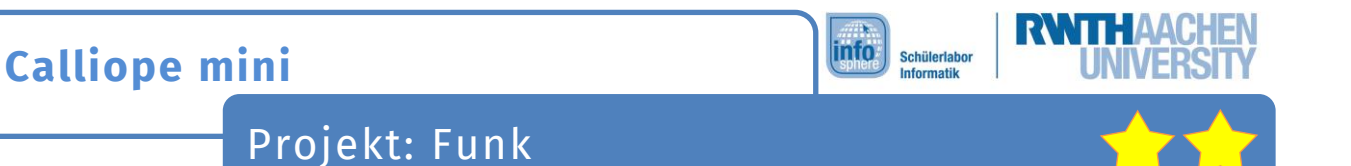

## Teil 1: Gruppen

Als erstes müsst ihr beim Starten des **Calliope minis** eine **Gruppe** setzen. Ihr könnt nur an die **Calliope minis** eure Nachrichten schicken, die die **gleiche Gruppe** haben.

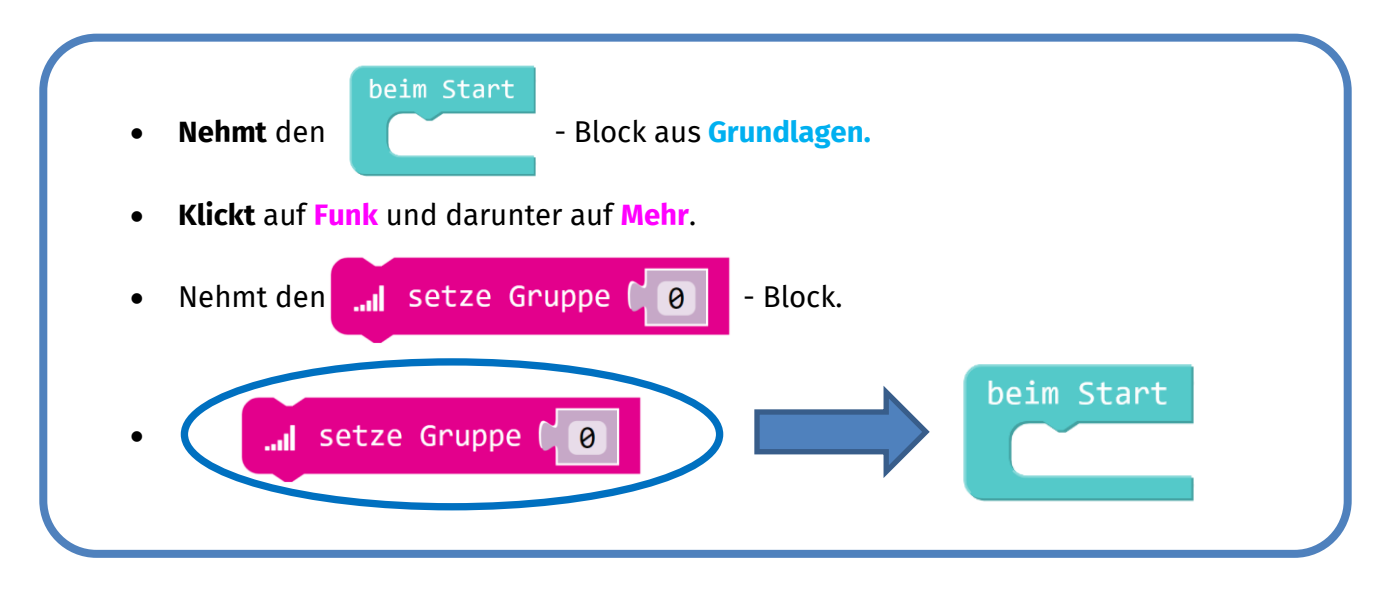

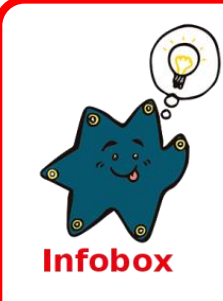

#### **Gruppen**

Damit euer **Calliope mini** nicht mit allen anderen **Calliope minis** kommuniziert, gibt es sogenannte **Gruppen**.

Eure Nachrichten werden also nur an die **Calliope minis**, die die **gleiche Zahl** wie ihr bei **Gruppe** eingestellt haben.

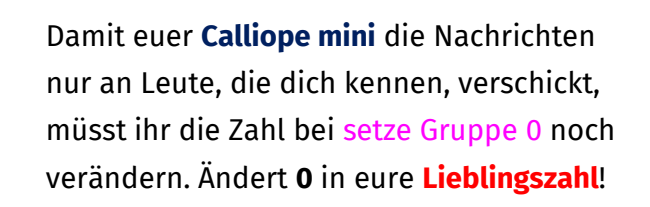

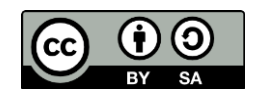

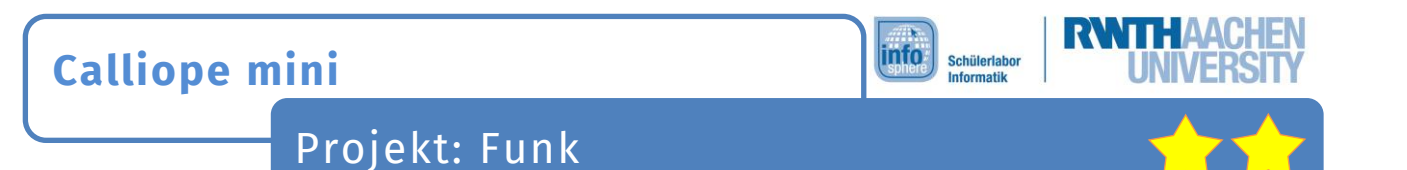

## Teil 2: Senden

Mit dem Setzen einer Gruppe habt ihr noch keine Nachricht verschickt. Das müsst ihr nun noch programmieren.

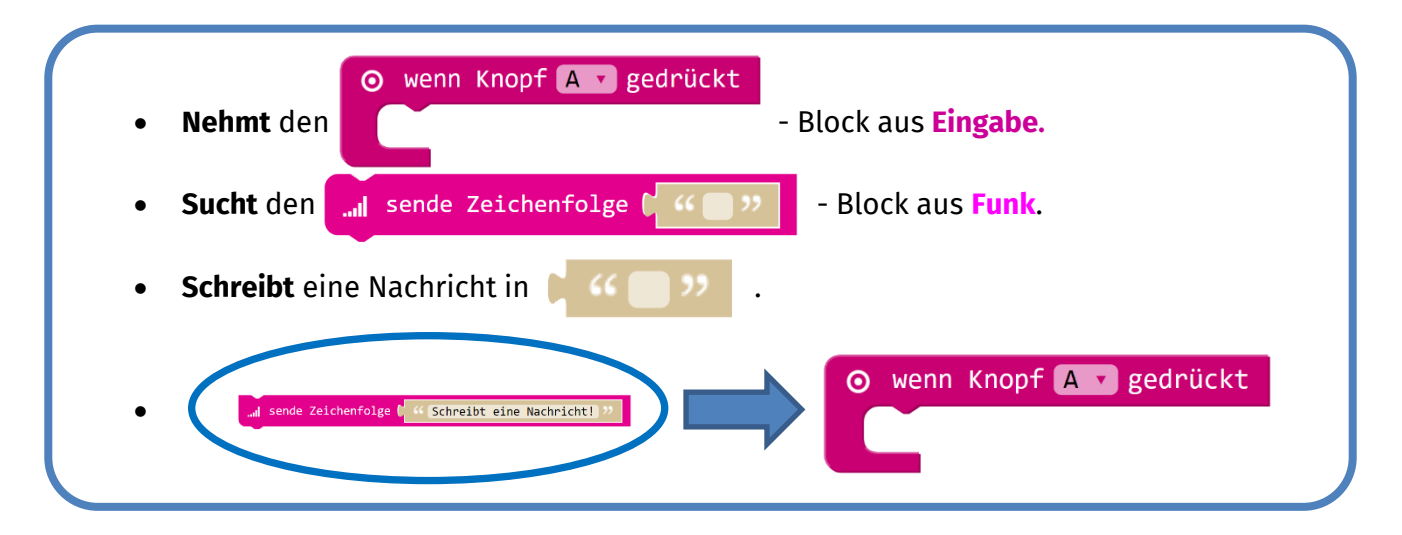

Sobald ihr den **Knopf A** drückt, sendet euer **Calliope mini** an alle anderen **Calliope minis**, die auch eure Lieblingszahl als **Gruppe** eingestellt haben. Allerdings wird mit der empfangenen Nachricht noch nichts gemacht!

# Teil 3: Empfangen

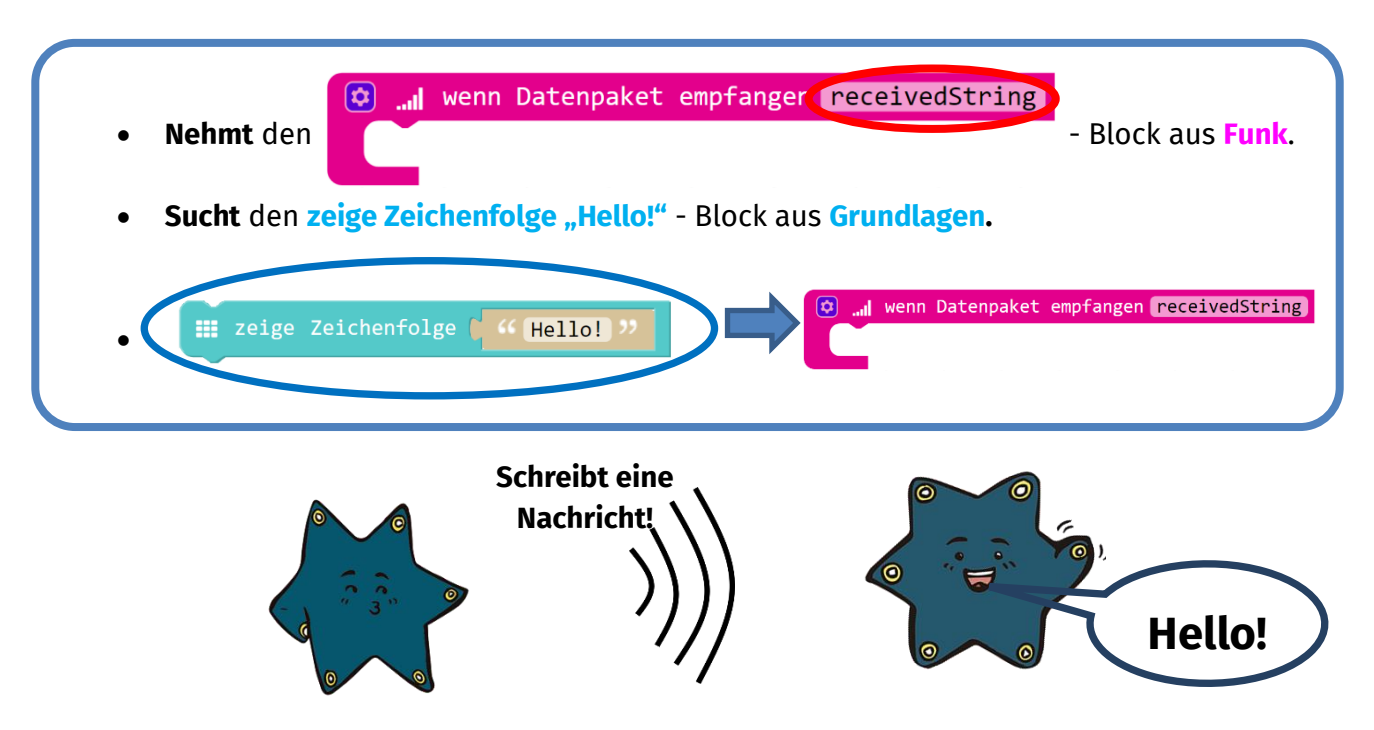

Immer, wenn euer **Calliope mini** nun eine Text-Nachricht empfängt, schreibt dieser "Hello!". Jetzt soll euer **Calliope mini** aber auch die empfangene Nachricht anzeigen können.

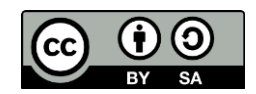

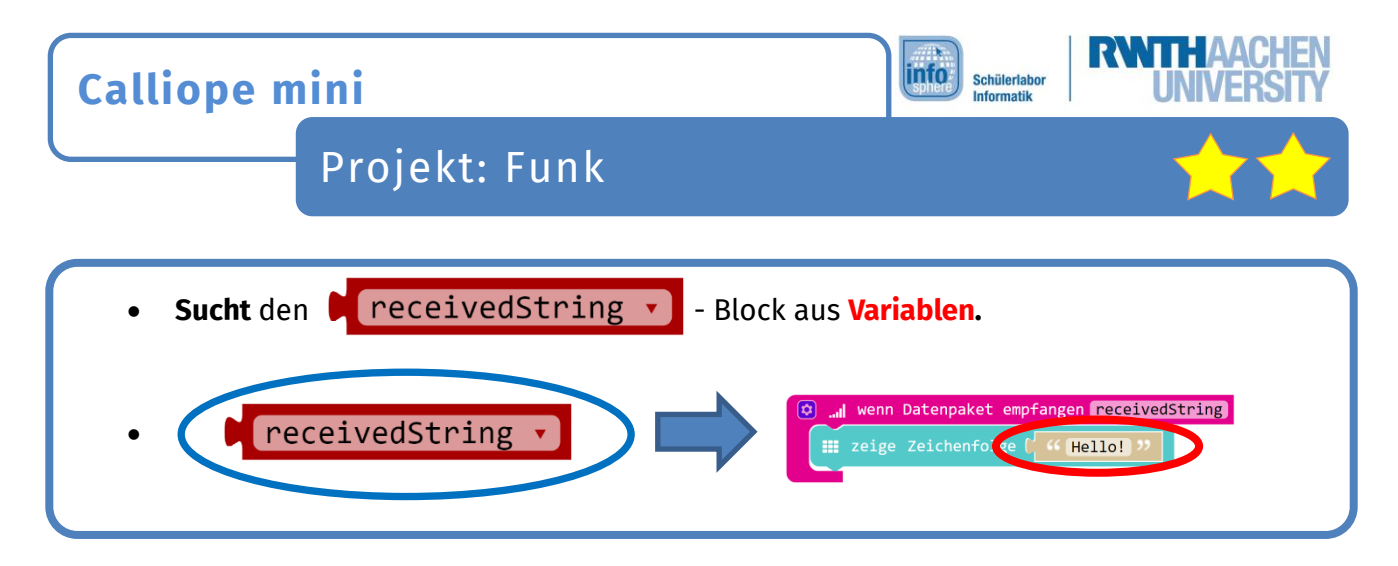

Nun könnt ihr die empfangene Nachricht auch auf eurem **Calliope mini** anzeigen lassen.

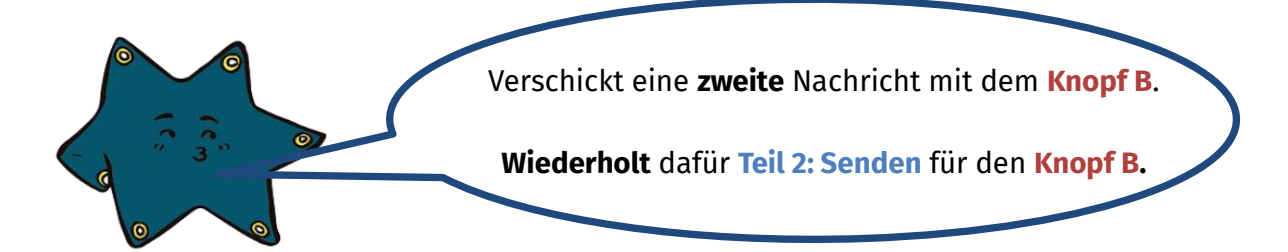

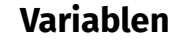

Eine **Variable** könnt ihr euch wie eine Kiste vorstellen, in die ihr euer Spielzeug legt. In der Computersprache nennt man das **speichern**. Die Kiste bekommt einen Namen, damit man das, was man hinein legt, auch später noch wiederfindet. Bei uns ist das der **gesendete bzw. empfangene Text** ("receivedString"). Der **Calliope mini** merkt sich den Text und findet ihn unter seinem Namen auch immer wieder.

Ladet euer Programm nun auf eure beiden Calliope minis herunter. Beachtet dabei folgendes:

- **Steckt** den ersten **Calliope mini** an euren Laptop an.
- **Klickt** auf **Herunterladen**
- **Zieht** den ersten **Calliope mini** ab und steckt den zweiten an euren Laptop an.
- **Klickt** auf **Herunterladen**

•

**Infobox** 

• **Steckt** an beide **Calliope minis** die Batterie und probiert euer Programm aus!

Super, ihr könnt nun verschiedene Nachrichten von einem **Calliope mini** an andere **Calliope minis** verschicken.

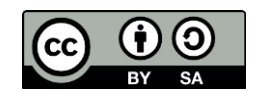

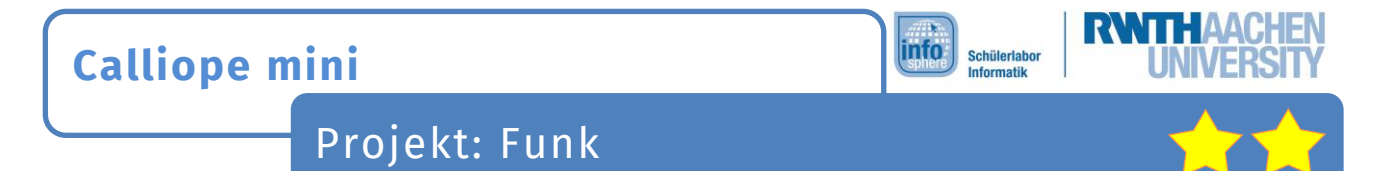

# **ZUSATZAUFGABE**

Verschickt beim gleichzeitigen Drücken von **Knopf A** und **Knopf B** eine Nachricht, bei der der **Calliope mini** einen **Ton** oder eine **Melodie** spielen soll.

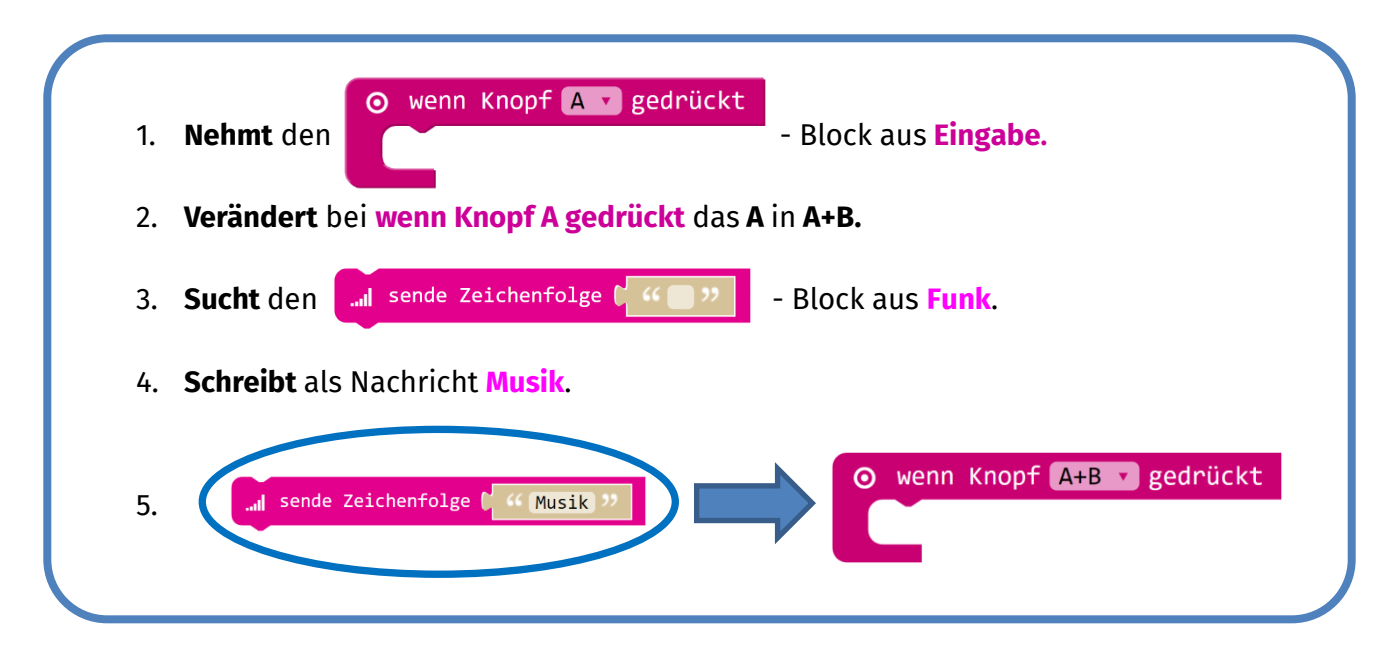

Ihr versendet nun mit gleichzeitigen Drücken von Knopf A und B die Nachricht "Musik". Wenn euer **Calliope mini** diese Nachricht empfängt, soll er einen **Ton** oder eine **Melodie** abspielen. Dafür müsst ihr zunächst vergleichen, ob die empfangene Nachricht "Musik" ist.

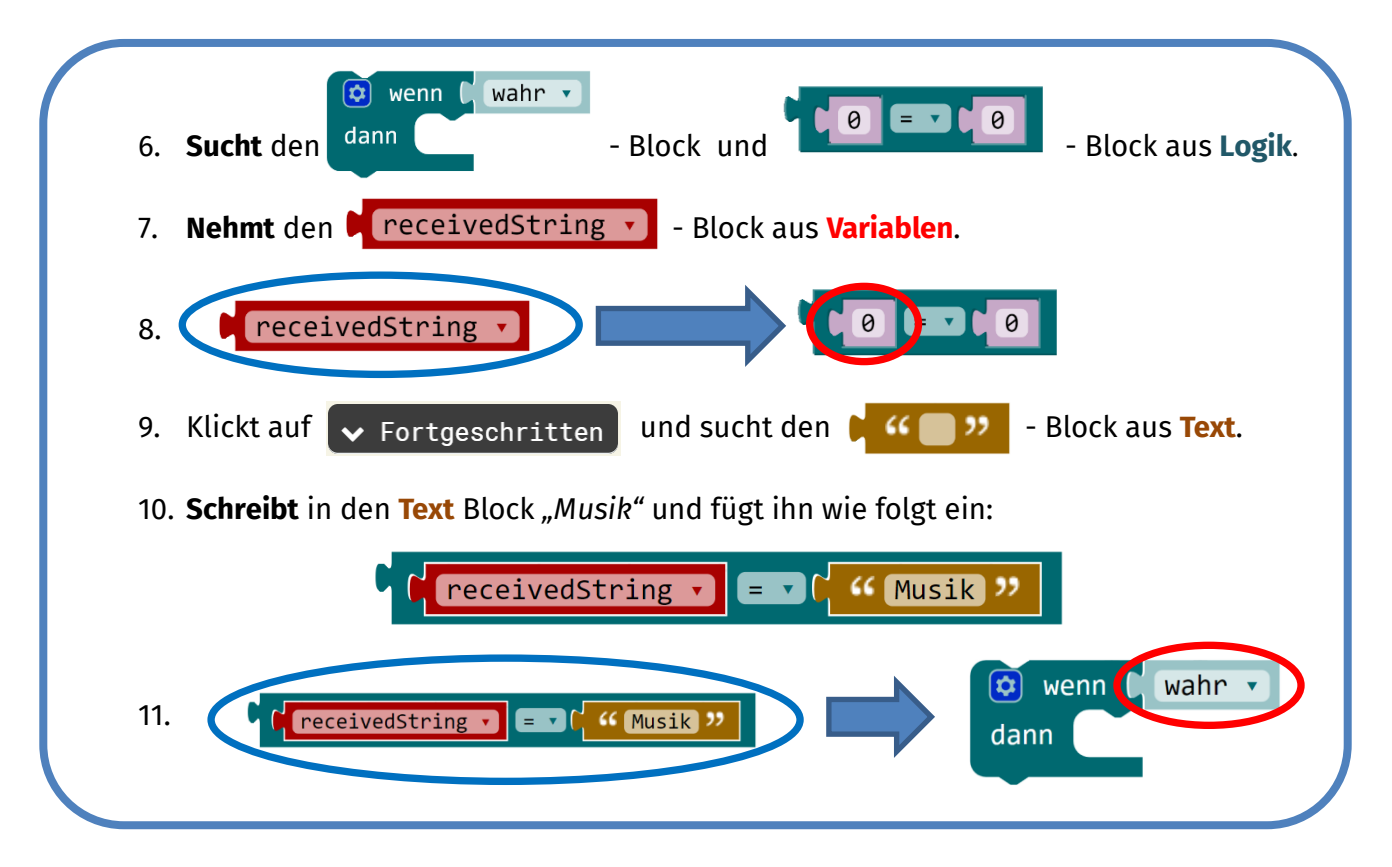

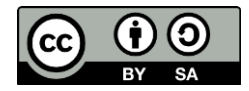

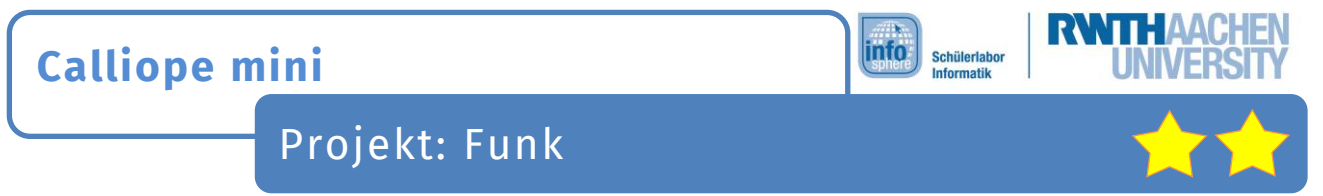

Mit diesen Blöcken könnt ihr nun testen, ob eure empfangene Nachricht gleich "Musik" ist. Allerdings werden die Blöcke noch nicht aufgerufen. Dafür müsst ihr sie noch an der richtigen Stelle einbauen.

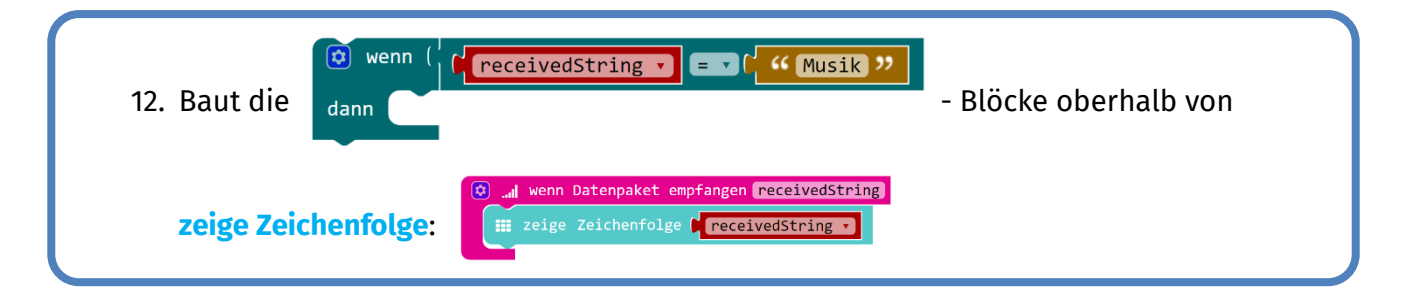

Wenn eure Nachricht gleich *"Musik"* ist, dann soll euer **Calliope mini** einen **Ton** oder eine **Melodie** abspielen. Den **Ton** oder die **Melodie** müsst ihr nun noch programmieren:

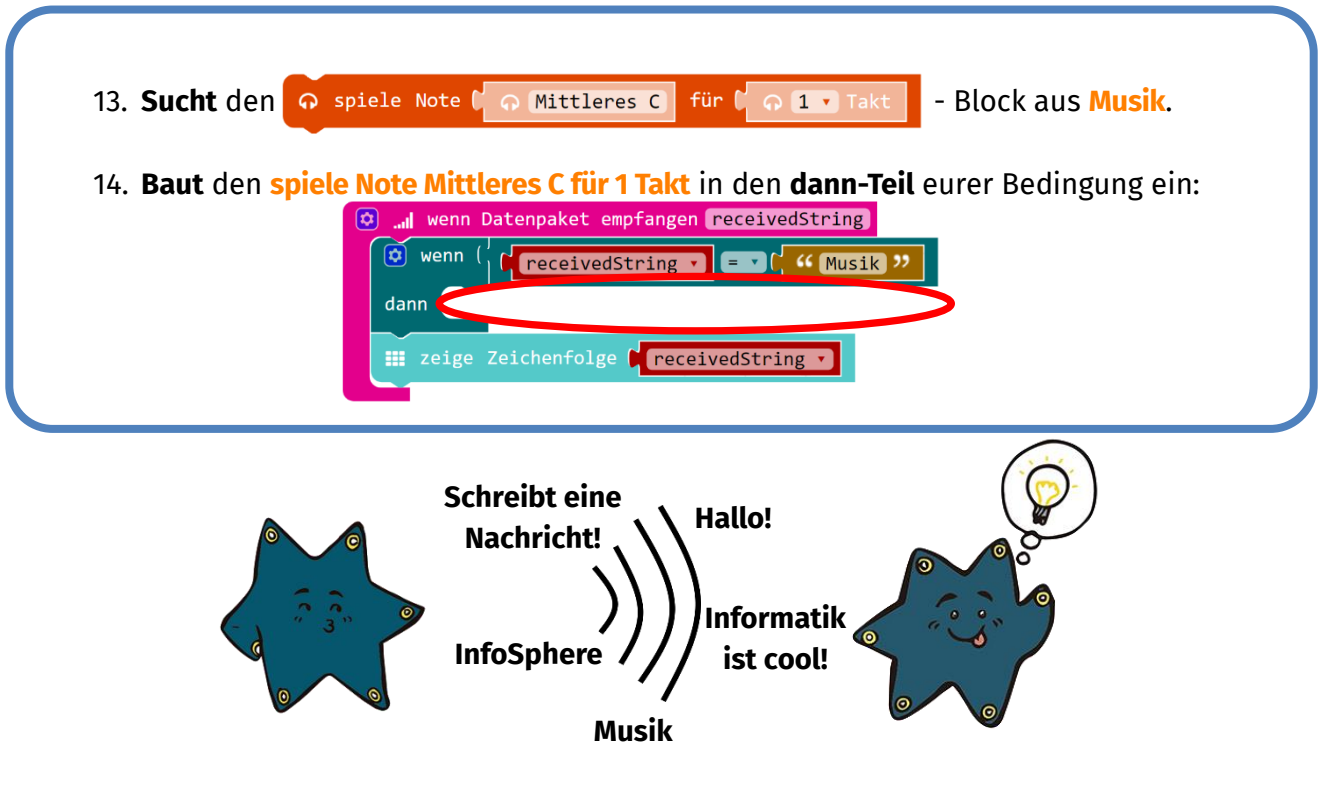

**Ladet** euer Programm auf eure beiden **Calliope minis** herunter und **probiert** es doch einmal aus!

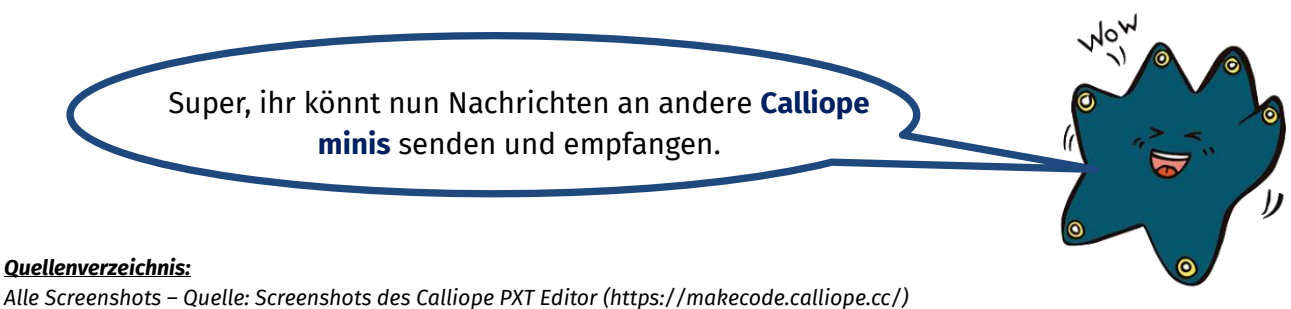

*Alle weiteren Grafiken/Icons - Quelle: InfoSphere*

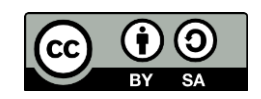